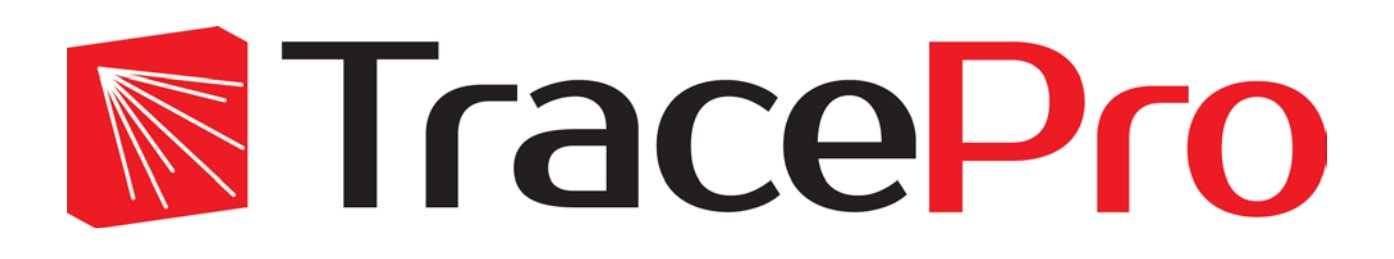

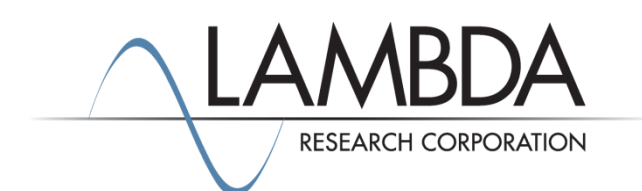

## **Update Guide Release 2018.2**

Revised: 11-Apr-2018

Lambda Research Corporation 25 Porter Road Littleton, MA 01460 USA

> Tel. (+1) 978-486-0766 [support@lambdares.com](mailto:support@lambdares.com)

#### **COPYRIGHT AND TRADEMARK ACKNOWLEDGMENTS**

#### *COPYRIGHT*

The TracePro software and all documentation are Copyright © 2018 by Lambda Research Corporation. All rights reserved.

This software may only be used by one user per license obtained from Lambda Research Corporation.

This document contains proprietary information. This information may not be copied in whole or in part, or reproduced by any means, or transmitted in any form without the prior written consent of Lambda Research Corporation.

#### *TRADEMARKS*

TracePro® and OSLO® are registered trademarks of Lambda Research Corporation.

RayViz™ is a trademark of Lambda Research Corporation.

ACIS® is a registered trademark of Spatial Corporation.

Adobe and Acrobat are trademarks of Adobe Systems Incorporated.

SOLIDWORKS® is a registered trademark of SOLIDWORKS Corporation.

Windows® and Microsoft® are either registered trademarks or trademarks of Microsoft Corporation in the United States and/or other countries.

CodeMeter® is a registered trademark of WIBU-SYSTEMS AG.

All other names and products are trademarks of their respective owners.

# **Contents**

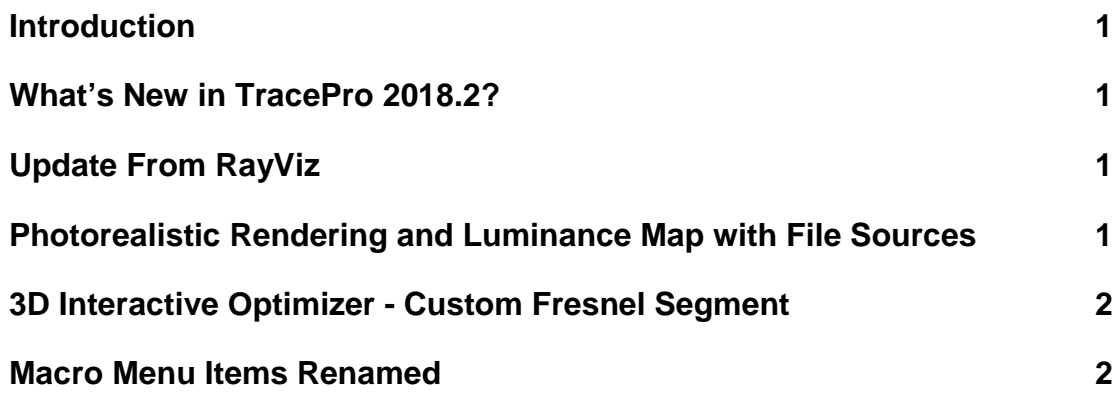

### **INTRODUCTION**

This document serves as a guide for the new features and changes in TracePro 2018.2. The enhancements in TracePro 2018.2 are a new selection on Geometry menu - Update from RayViz, new features for the 3D Interactive Optimizer, and other minor features.

#### **WHAT'S NEW IN TRACEPRO 2018.2?**

Changes in TracePro 2018.2 compared to 2018.1 are summarized as follows:

- *Geometry|Update from RayViz* menu selection to update your TracePro model with any changes to the corresponding SOLIDWORKS model.
- Photorealistic Rendering and Luminance Map: renderings and maps can now be made for models illuminated by File Sources.
- 3D Interactive Optimizer: new segment type Custom Fresnel.
- *Macro* menu items were renamed for clarity and consistency.

#### **UPDATE FROM RAYVIZ**

The new menu selection *Geometry|Update from RayViz* allows you to update your TracePro model from SOLIDWORKS via RayViz. If you are using SOLIDWORKS with the RayViz add-in, simply export your updated model from SOLIDWORS using RayViz as usual. Then in TracePro, select *Geometry|Update from RayViz* to insert the model into your current TracePro model. TracePro remembers which objects came from SOLIDWORKS, and will replace them with new objects in the RayViz-exported model. Any objects that you changed in TracePro will not be affected.

This new feature is also available from the Geometry Toolbar button RT.

### **PHOTOREALISTIC RENDERING AND LUMINANCE MAP WITH FILE SOURCES**

If you have a design or model that uses File Sources, you can now make a Photorealistic Rendering or Luminance Map that includes File Sources. This is automatic and requires no user input. In practice, the quality of the rendering or map depends on the number of rays in the Ray File used by the File Source. In general, the more rays you have, the better the output will be. Unlike renderings and luminance maps for Surface Sources, where the quality setting determines the number of "photons" and reverse rays to trace, with File Sources only the rays in the Ray File are traced.

## **3D INTERACTIVE OPTIMIZER - CUSTOM FRESNEL SEGMENT**

A new segment type is now available in the 3D Interactive Optimizer: Custom Fresnel. This new feature allows you to create a Fresnel surface with specified curvatures and conic constants for each segment.

### **MACRO MENU ITEMS RENAMED**

Two menu items on the Macros menu are renamed. The new names are

- *Macros*/*Load...* (formerly Macros|Execute)
- *Macros|Messages/Macros* (formerly Macros|Output)

The names were changed to improve clarity and to match the names of the dialog boxes and windows that they open.